## 工事と業務を同じユーザIDで使用する場合、「グループ選択」の操作を行う必要があります。

 ⼯事監理官を「⼯事」のみ使⽤する場合、「業務」のみで使⽤する場合は操作の必要はありません。また「工事」と「業務」で別ユーザIDを使用する場合も操作の必要はありません。

## ♦ ⼯事「東北地⽅整備局」の場合

 $\leftarrow$   $\rightarrow$ 

マイポー 書類 检索冬 案件:群

 $\times$ ##

該当の

案件2

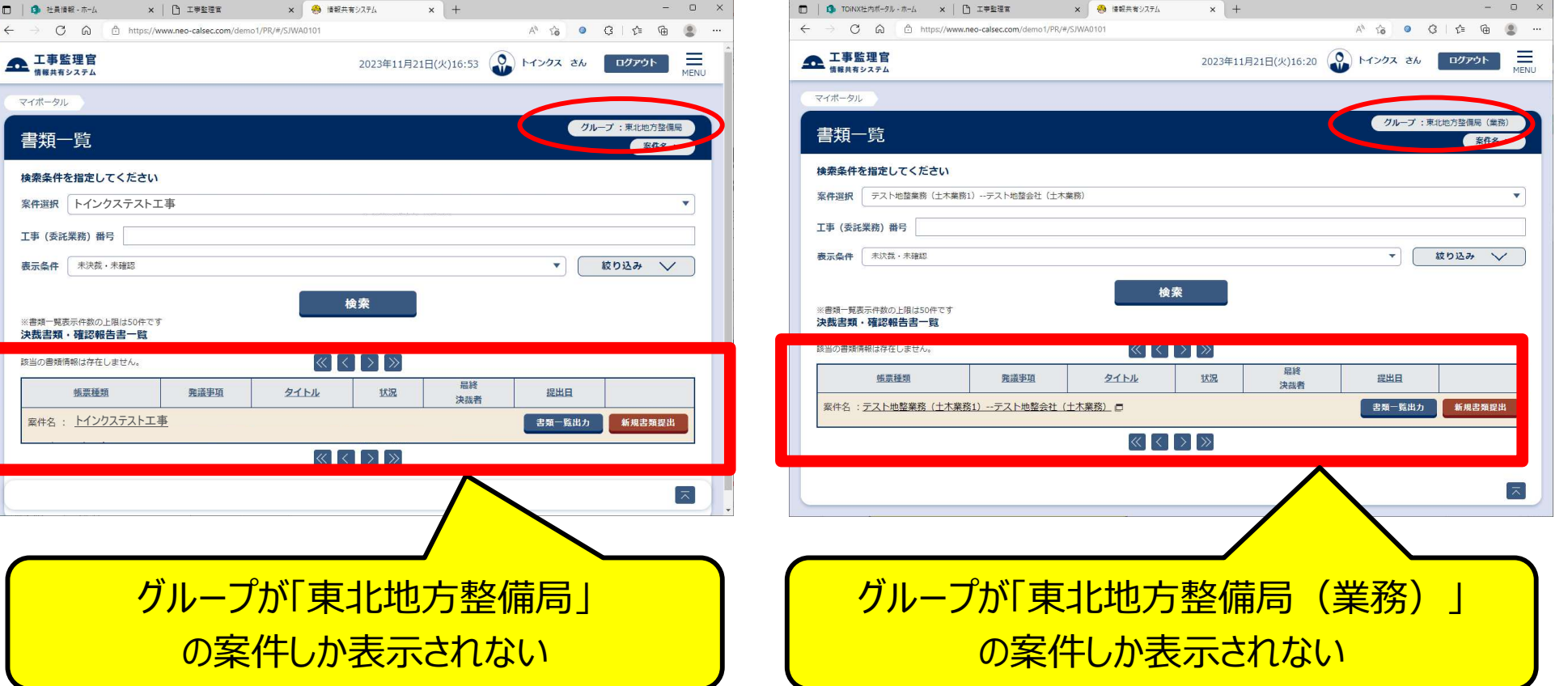

♦

|業務「東北地方整備局 (業務) |の場合

「MENU」ボタンからグループ選択を使用します

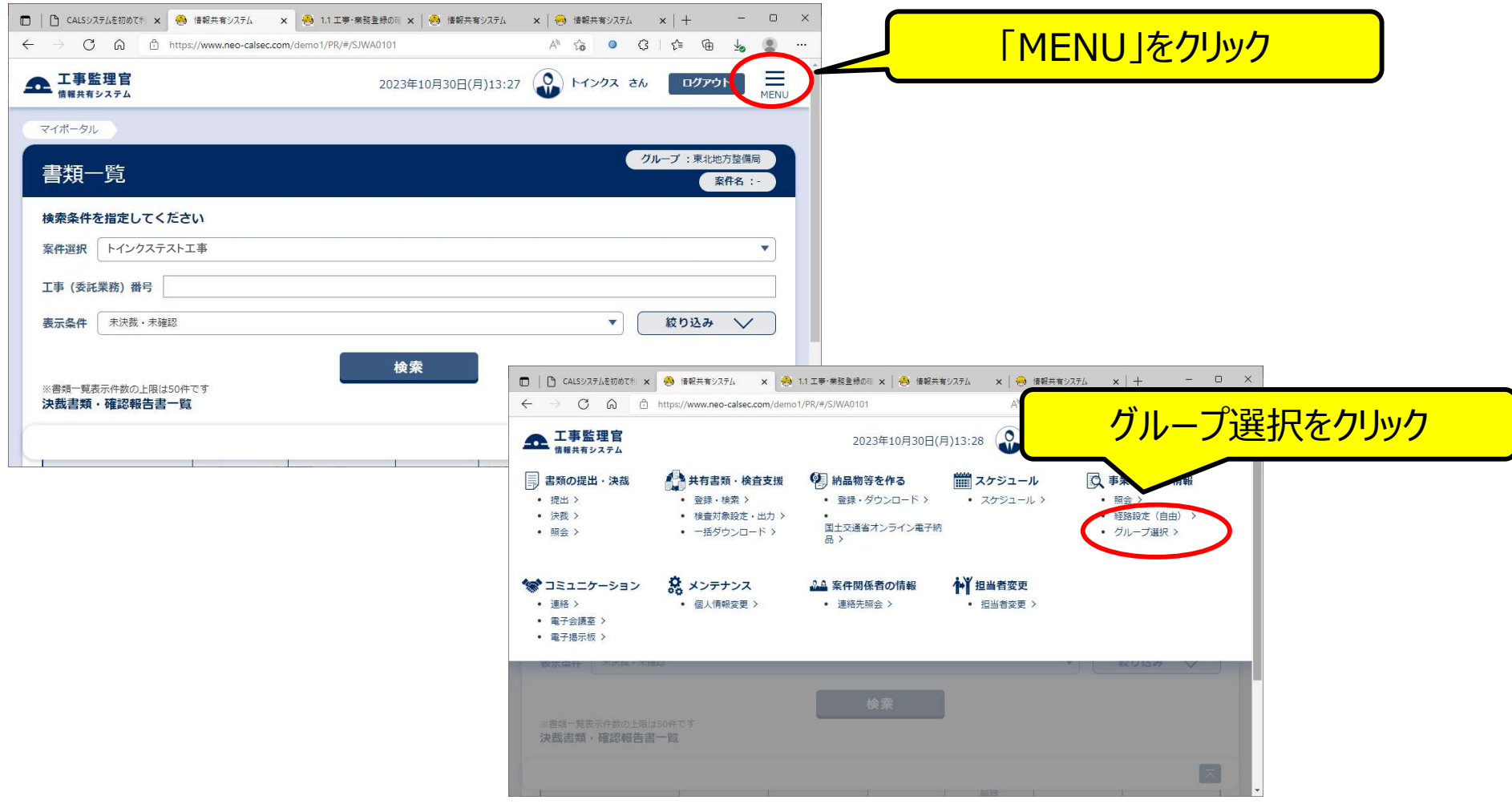

## 切り替えられるグループが表⽰されるのでクリック

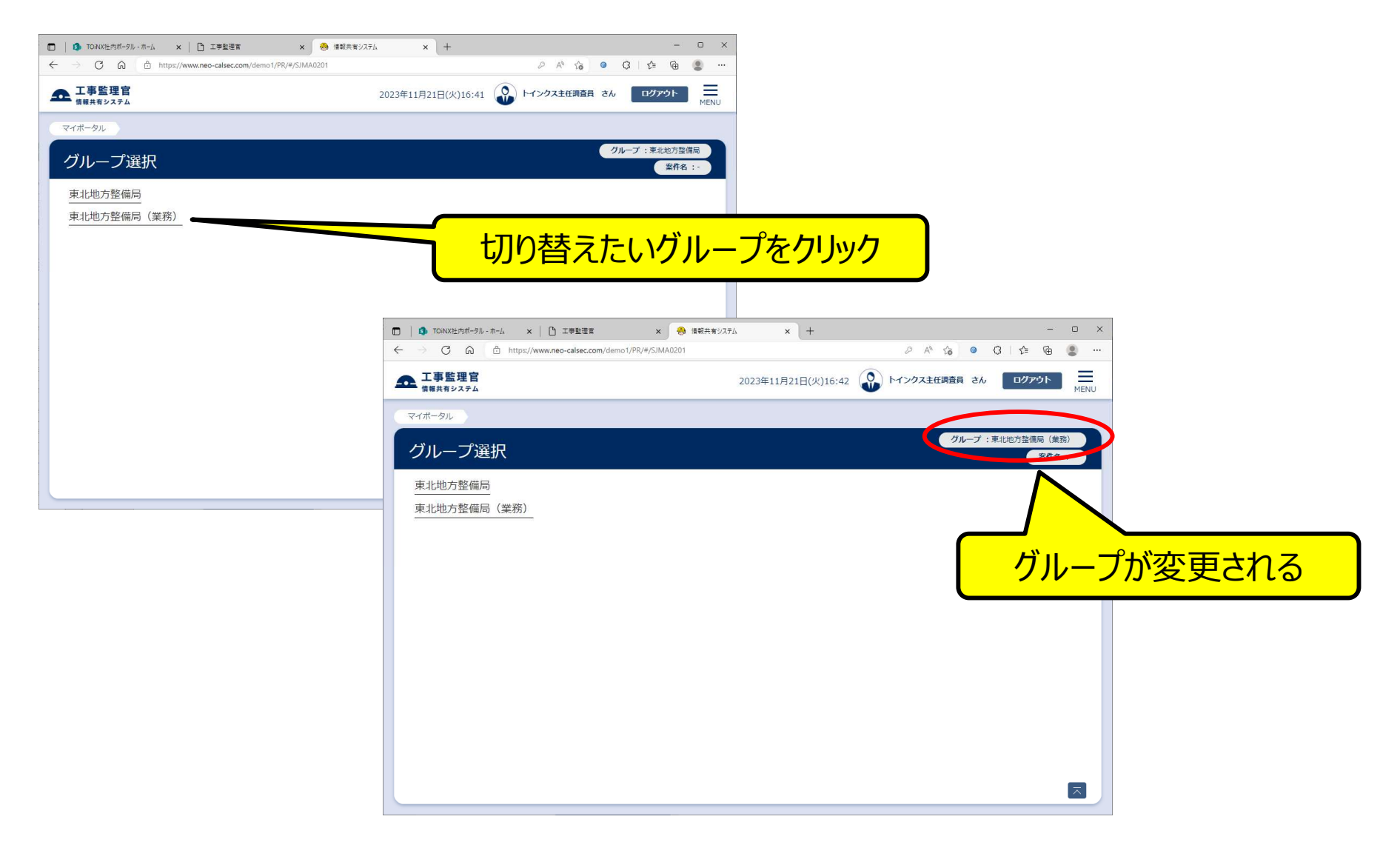

書類一覧等、変更後グループの案件が表示される。

## ログイン直後のグループを変更する

(ログイン直後のグループは、⼯事監理官にユーザIDを最初に登録したグループが表示される)

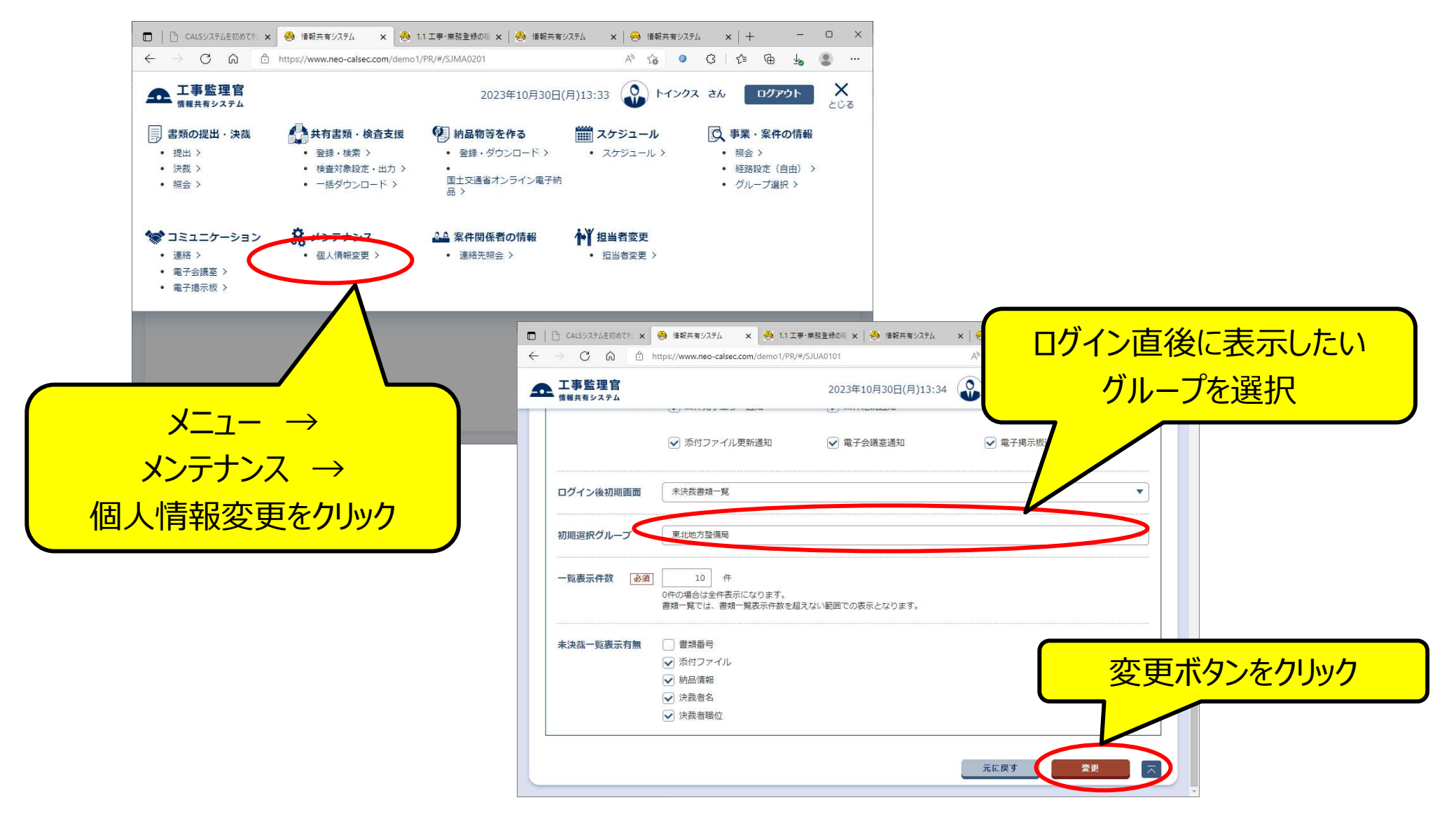

次回ログイン時以降は、変更後のグループが表示されます。